# **MANUAL PARA** PRODUÇÃO DE WEBINÁRIOS

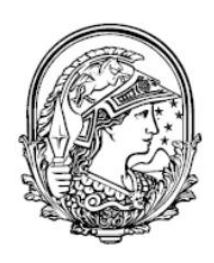

**UNIVERSIDADE FEDERAL DO RIO DE JANEIRO** 

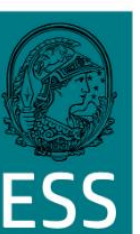

**ESCOLA DE RVICO SOCIAL** 

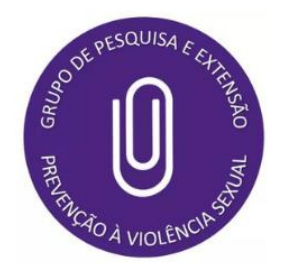

#### **COORDENAÇÃO:**

PROFª DRª LUDMILA FONTENELE CAVALCANTI ESCOLA DE SERVICO SOCIAL PROFª DRª PATRICIA SILVEIRA DE FARIAS ESCOLA DE SERVICO SOCIAL

**COORDENAÇÃO TÉCNICA:**

EST. GRAD. ANA PAULA MOREIRÃO MANZANI **INSTITUTO DE PSICOLOGIA** 

#### **PRODUÇÃO:**

EST. GRAD. ANNE DE PAULA TSUBOI EST. CONSIDERED ESCOLA DE ENFERMAGEM ANNA NERY PROF DR DANIEL DE SOUZA CAMPOS ESCOLA DE SERVIÇO SOCIAL PSICÓLOGO EDUARDO FRANCISCO CORRÊA LANCELOTTI MEMBRO EXTERNO BIBLIOTECÁRIA ERICA DOS SANTOS RESENDE BIBLIOTECA DO CENTRO DE FILOSOFIA E CIÊNCIAS HUMANAS EST. GRAD. GIOVANA BRAGA KEBIAN ESCOLA DE COMUNICAÇÃO PROF<sup>a</sup> DR<sup>a</sup> JULIANA DA FONSÊCA BEZERRA ESCOLA DE ENFERMAGEM ANNA NERY PROFª DRª LILIA GUIMARÃES POUGY ESCOLA DE SERVIÇO SOCIAL EST. GRAD. MARIA FERNANDA PINTO DA SILVA EST. ESCOLA DE SERVIÇO SOCIAL ASISTENTE SOCIAL MARIANA DA COSTA BARROS **MEMBRO EXTERNO** EST. PÓS-GRAD. ROSÁRIA DE SÁ PEREIRA DA SILVA EST. PÓS-GRADE SERVIÇO SOCIAL EST. GRAD. THAYANE TEIXEIRA VIEIRA ESCOLA DE SERVIÇO SOCIAL

**RIO DE JANEIRO 2020**

Dados Internacionais de Catalogação na Publicação (CIP)

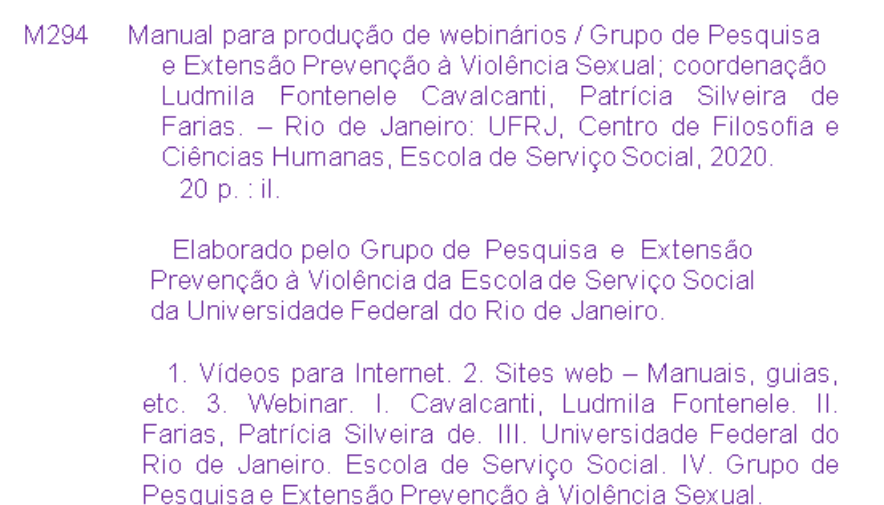

CDD: 004.6

Elaborada por: Adriana Almeida Campos CRB-7/4081

**APRESENTAÇÃO**

A pandemia do COVID-19, instalada desde março, deixou o mundo com desafios adicionais ao já depauperado quadro desigual dos Estados-Nação entre hemisférios, ademais da fragmentação das democracias. A reação ultraconservadora às conquistas formais no campo dos direitos humanos, o racismo, o sexismo e a classe são marcadores corporificados nos sujeitos que ganham contornos dramáticos no Brasil, sobretudo a partir dos eventos da Copa do Mundo em 2014.

O enfrentamento dos efeitos deletérios da pandemia acentuou a concentração de riqueza de uns poucos e a desigualdade de acesso aos recursos socialmente produzidos, acentuando a pobreza, a forme e a indigência do povo espoliado por meio de uma ordem societária excludente que visa o lucro e o bem-estar particular.

Diante desse quadro adverso porque distópico, a universidade pública, gratuita, laica e socialmente referenciada, com alicerce de projetos teóricos-políticos coadunados com a Nação, tem demonstrado o lugar de destaque da produção, da distribuição, do consumo e da troca de conhecimento acumulado.

Variados documentos têm apontado as alterações necessárias ao conjunto de atividades reguladas por princípios éticos, diretrizes institucionais e instrumentos jurídicos voltados à proteção da comunidade universitária.

Nesse contexto, o Webinário concebido na forma de um manual visa dinamizar cada uma das etapas do processo de produção social da atividade acadêmica, potencializando a articulação entre ensino, pesquisa e extensão.

Diante do limite às atividades presenciais no período letivo excepcional, o Grupo de Pesquisa e Extensão Prevenção da Violência Sexual da Escola de Serviço Social da Universidade Federal do Rio de Janeiro elaborou coletivamente esse manual para produção de Webinários, tendo como objetivo contribuir para produção de seminários *online* como estratégia de divulgação e promoção de debates que envolvam a comunidade acadêmica e a sociedade em geral em ambientes virtuais.

Essa iniciativa, construída remotamente, foi desenvolvida a partir da produção da Série Aproximações Interdisciplinares, que comemora os 20 anos de atuação do nosso Grupo. São realizados mensalmente seminários sobre temas relacionados aos debates de gênero, masculinidades e das violências contra as mulheres, contando com a participação dos docentes, técnico-administrativos, estudantes e profissionais integrantes do Grupo, bem como de pesquisadores de variadas instituições e integrantes da sociedade civil.

Nesse manual, foram priorizadas plataformas gratuitas e de fácil manejo. O modelo de evento segue a experiência dos eventos promovidos pelo Grupo - um evento de um único dia, gratuito, transmitido ao vivo via Canal do YouTube e com certificação mediante confirmação de presença. Adaptações podem ser feitas conforme as características de cada evento.

# SUMÁRIO

<u> un munimum munimum munimum munimum munimum munim</u>

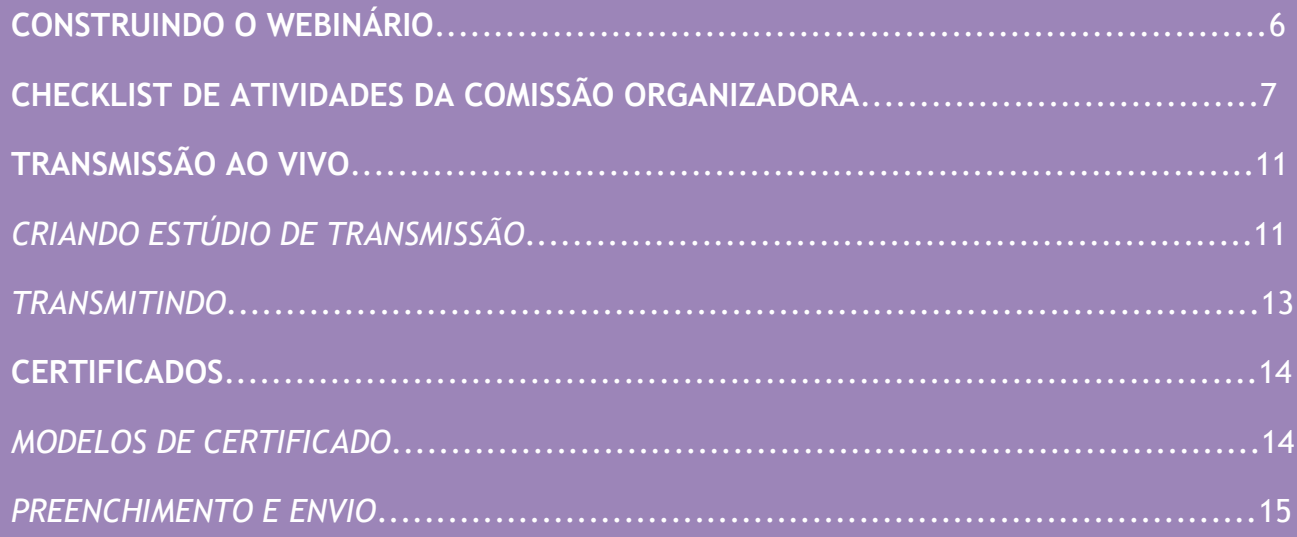

## **CONSTRUINDO O WEBINÁRIO**

### **1. DEFINIR:**

- TEMA/CONTEÚDO DO WEBINÁRIO
- TÍTULO
- MODERADOR(A) E PALESTRANTES
- DATA E HORÁRIO (DE ACORDO COM A DISPONIBILIDADE DE TODOS)
- TEMPO DE DURAÇÃO DO EVENTO
- COMISSÃO ORGANIZADORA
	- o SUGESTÃO DE 3 INTEGRANTES PARA REALIZAÇÃO DO APOIO TÉCNICO E DEMAIS ATIVIDADES

### **2. FORMALIZAR O CONVITE AOS PARTICIPANTES EXTERNOS:**

- CONFIRMAR DISPONIBILIDADE DE HORÁRIO
- SOLICITAR FOTO E PEQUENA APRESENTAÇÃO PARA A DIVULGAÇÃO DO EVENTO

### **3. PRODUZIR IMAGEM DE DIVULGAÇÃO:**

- $\bullet$  TITULO
- DATA/HORÁRIO
- NOME, APRESENTAÇÃO E FOTO DAS(OS) PARTICIPANTES
- COMO REALIZAR INSCRIÇÃO
- FORNECIMENTO DE CERTIFICADOS
- INFORMAR A GRATUIDADE
- FORMA DE TRANSMISSÃO (CANAL DO YOUTUBE, PÁGINA DO FACEBOOK)
- REDES SOCIAIS/FORMA DE CONTATO
- PROMOÇÃO/ORGANIZAÇÃO (LOGOS)

### **4. CRIAR FORMULÁRIOS DO GOOGLE PARA INSCRIÇÃO E PRESENÇA**

### **5. PRODUZIR MODELOS DE CERTIFICADOS:**

- OUVINTE
- PALESTRANTE
- MODERADOR(A)
- COMISSÃO ORGANIZADORA

SUGERIMOS QUE A IMAGEM DE DIVULGAÇÃO E O SOUCHIMOS QUE A IMANUEM DE CERTIFICADO SEJAM FEITOS NA<br>PLATAFORMA CANVA, NA VERSÃO GRATUITA,<br>DEVIDO À DISPONIBILIDADE DE *TEMPLATES*<br>ESPECÍFICOS [HTTPS://WWW.CANVA.COM/]

### **6. REALIZAR A DIVULGAÇÃO NAS REDES SOCIAIS E NOS CANAIS INSTITUCIONAIS**

#### **CANAIS INSTITUCIONAIS DA UFRJ:**

- PORTAL DE EVENTOS DA UFRJ
- SIGA
- SITE E REDES SOCIAIS DAS DECANIAS
- SITES E REDES SOCIAIS DAS UNIDADES
- JORNAL DO SINTUFRJ
- **ECOPRESS**

### **CHECKLIST DE ATIVIDADES DA COMISSÃO ORGANIZADORA**

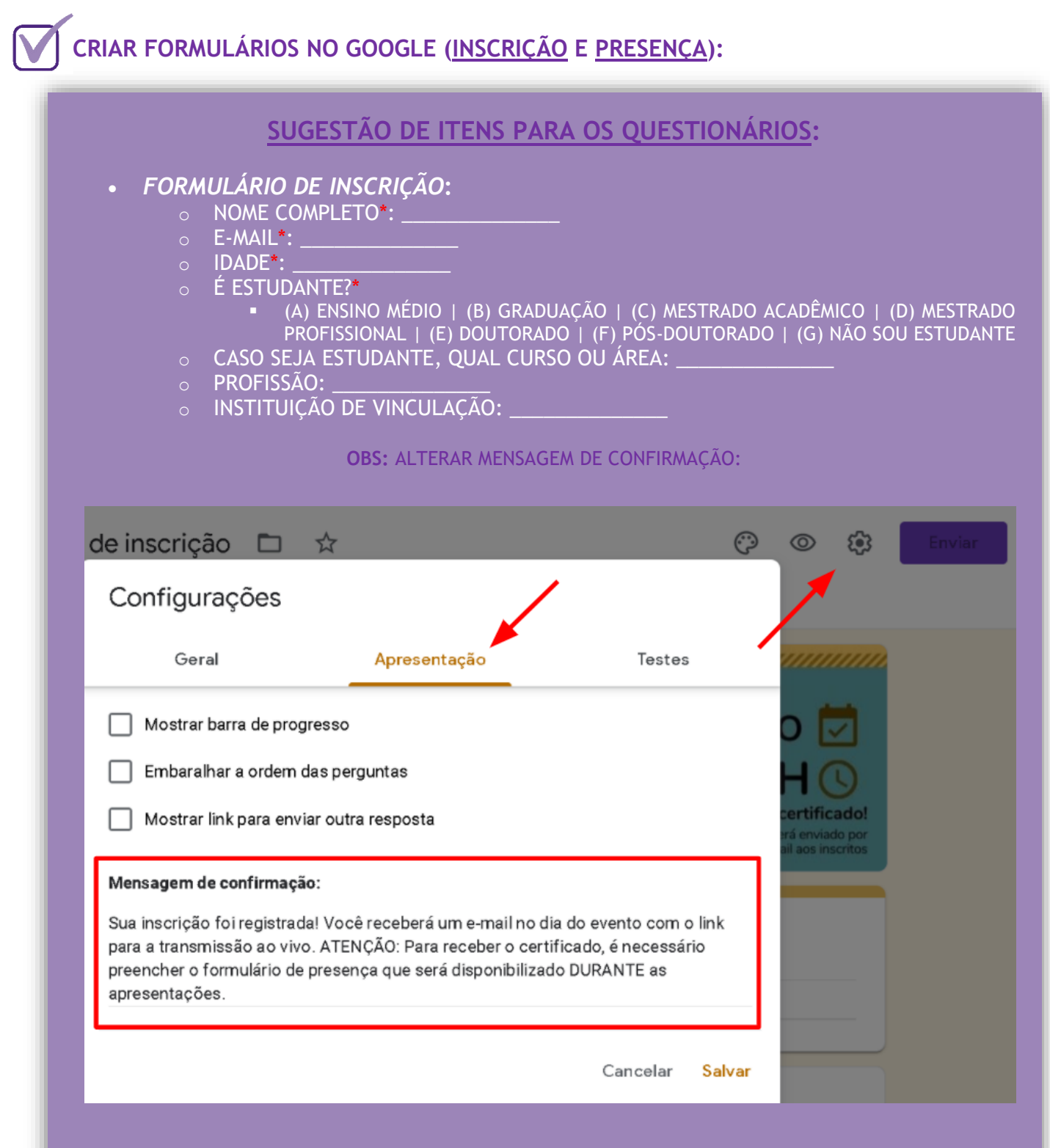

**OBS:** FECHAR PARA RESPOSTAS NO HORÁRIO DE INÍCIO DA LIVE.

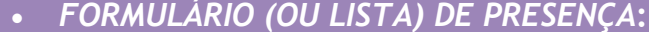

- o NOME COMPLETO (PARA CERTIFICAÇÃO)\*: \_\_\_\_\_\_\_\_\_\_\_\_\_\_
- $\circ$  E-MAIL\*:
- $\circ$  TELEFONE\*:
- $\circ$  IDADE\*:
- o QUAL SEU NÍVEL DE SATISFAÇÃO COM AS PALESTRAS\*: **•** DE 0 [RUIM] A 5 [EXCELENTE]
- o DEIXE AQUI SUA OPINIÃO, SUGESTÕES, CRÍTICAS E/OU ELOGIOS: \_\_\_\_\_\_\_\_\_\_\_\_\_\_

**OBS:** LIBERAR PARA PREENCHIMENTO APENAS AO FINAL DAS APRESENTAÇÕES AO VIVO

#### **OBS:** ALTERAR MENSAGEM DE QUESTIONÁRIO FECHADO:

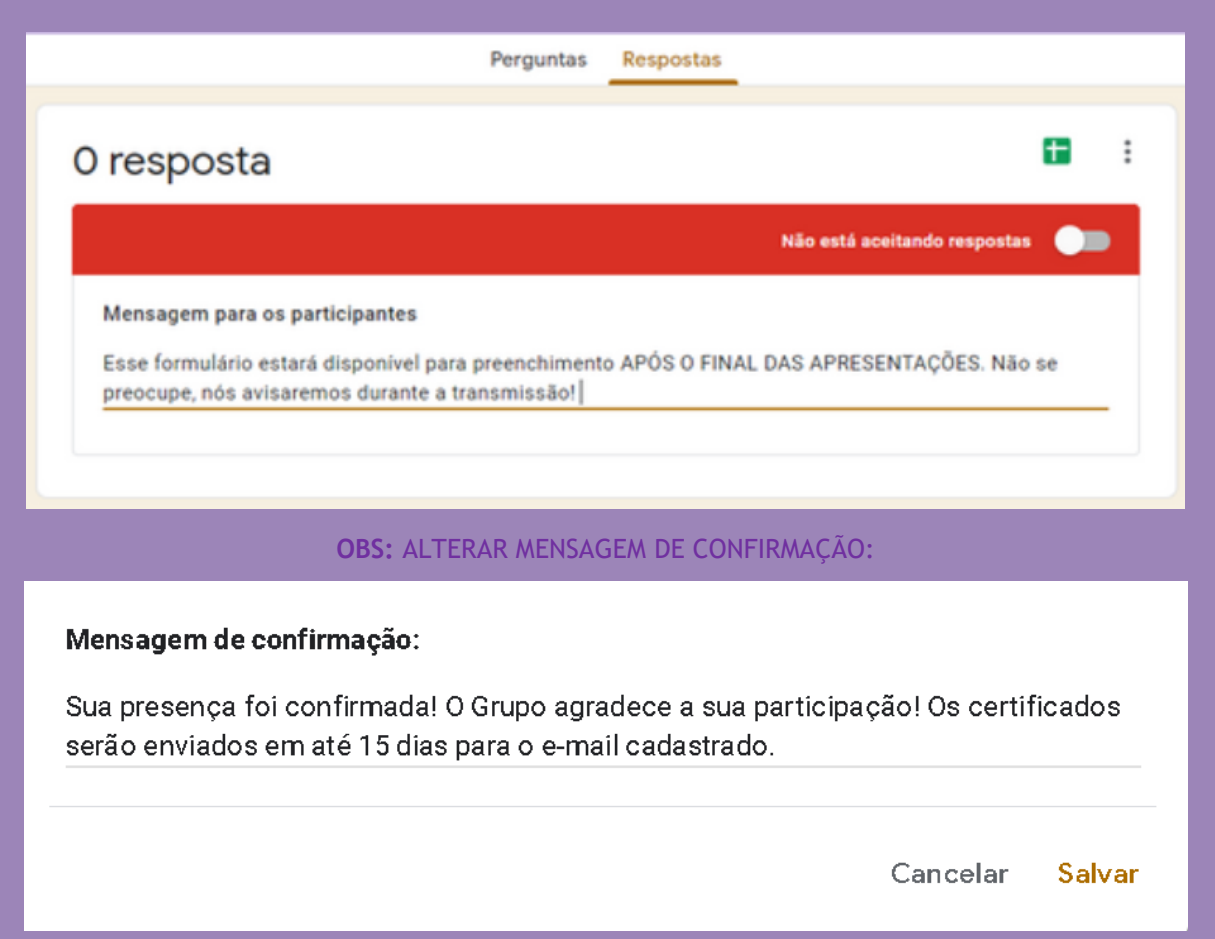

\*CAMPO OBRIGATÓRIO

**ATENÇÃO:** OS FORMULÁRIOS DEVEM SER CONSTRUÍDOS DE ACORDO COM AS INFORMAÇÕES QUE A COMISSÃO ORGANIZADORA DESEJA LEVANTAR SOBRE OS OUVINTES DO EVENTO.

É FUNDAMENTAL, CONTUDO, QUE O FORMULÁRIO DE PRESENÇA TENHA UM CAMPO DE PREENCHIMENTO LIVRE E OPCIONAL PARA A AVALIAÇÃO DO EVENTO (OPINIÕES, SUGESTÕES, CRÍTICAS E/OU ELOGIOS).

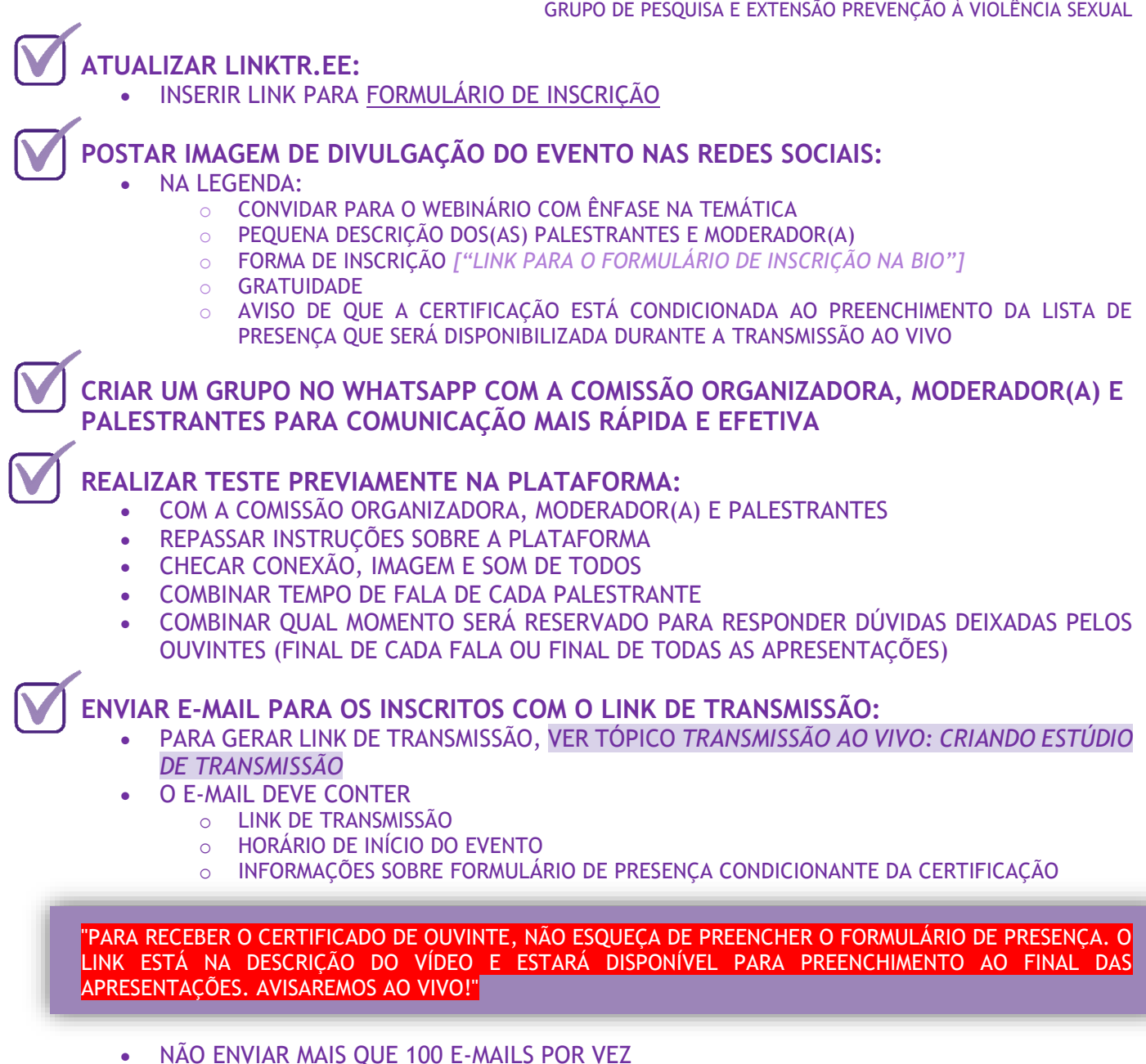

- CONFERIR E-MAILS QUE VOLTAREM COM ERRO
- O E-MAIL DEVE SER ENVIADO NO DIA DO EVENTO, EM PELO MENOS DUAS ETAPAS:
	- o **ETAPA 1**: ENVIAR NO DIA DA TRANSMISSÃO COM ANTECEDÊNCIA
		- É NECESSÁRIO CRIAR A PLANILHA DE EXCEL A PARTIR DO FORMULÁRIO DE INSCRIÇÃO PARA QUE O E-MAIL DOS INSCRITOS SEJA COPIADO:

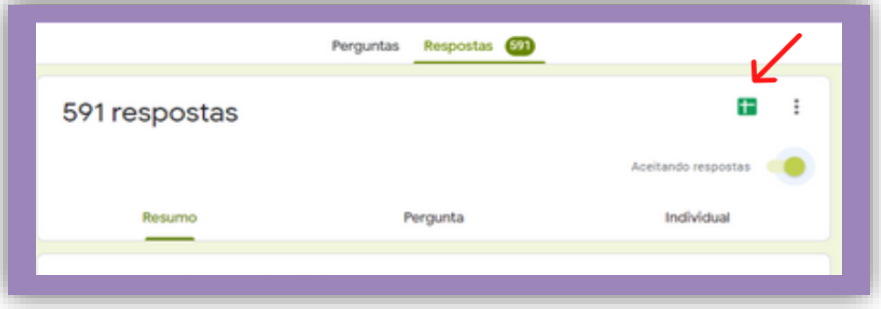

- o **ETAPA 2**: ENVIAR LOGO ANTES DA TRANSMISSÃO PARA AQUELES QUE SE INSCREVERAM NA ÚLTIMA HORA
	- A PLANILHA, UMA VEZ CRIADA, ATUALIZA AUTOMATICAMENTE INCLUINDO AS NOVAS INSCRIÇÕES, BASTANDO ENVIAR PARA O RESTANTE

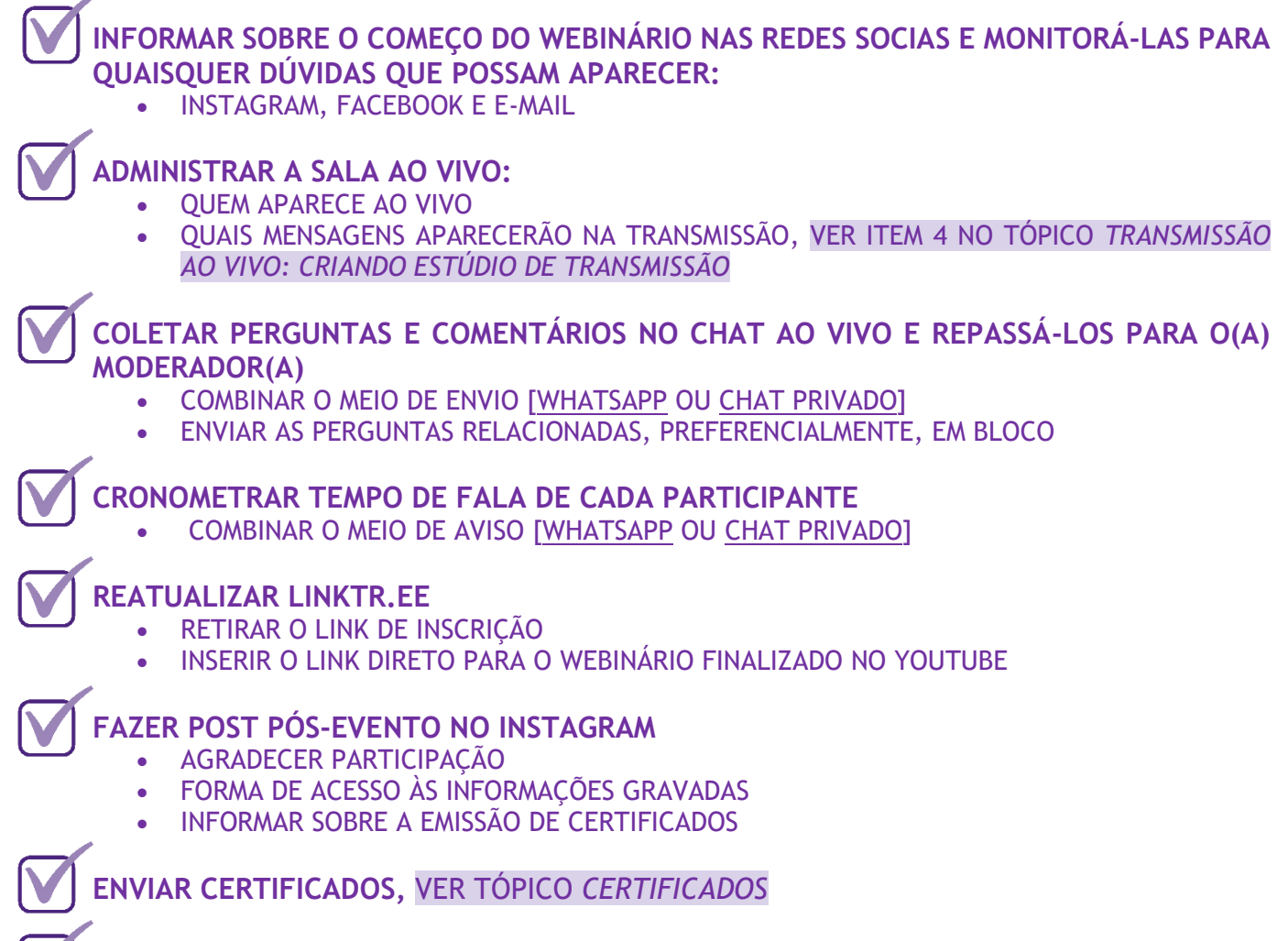

#### **AVALIAR EVENTO**

• AVALIAR OPINIÕES, SUGESTÕES, CRÍTICAS E/OU ELOGIOS DOS OUVINTES *[A PARTIR DAS RESPOSTAS AO FORMULÁRIO DE PRESENÇA]*

### **TRANSMISSÃO AO VIVO CRIANDO ESTÚDIO DE TRANSMISSÃO**

A PLATAFORMA DE TRANSMISSÃO A SER UTILIZADA É A **STREAMYARD**, NA VERSÃO GRATUITA. É UMA PLATAFORMA SIMPLES E INTUITIVA, MAS É IMPORTANTE REALIZAR UM TESTE PARA MAIOR FAMILIARIZAÇÃO ANTES DO EVENTO.

### **PRIMEIRO ACESSO:**

- ENTRAR NO ENDEREÇO [\[HTTPS://STREAMYARD.COM/\]](https://streamyard.com/)
- INSERIR O E-MAIL DE CADASTRO NA CAIXA "*EMAIL ADDRESS*"
- SERÁ ENVIADO UM CÓDIGO DE 6 DÍGITOS PARA O E-MAIL ADICIONADO QUE DEVE SER INSERIDO NA PLATAFORMA PARA ACESSO
- ESTA PLATAFORMA NÃO UTILIZA SENHAS. A CADA NOVO ACESSO NA PLATAFORMA, UM NOVO CÓDIGO DEVE SER GERADO. CADA CÓDIGO TEM A DURAÇÃO DE 15 MINUTOS.

### **1. EFETUAR LOGIN COMO ADMINISTRADOR:**

- INSERIR O E-MAIL CADASTRADO
- INSERIR O CÓDIGO DE 6 DÍGITOS ENVIADO POR E-MAIL
- ESSE LOGIN DARÁ ACESSO À CONTA COMO ADMINISTRADOR DA SALA, OU SEJA, TODO MUNDO QUE FICAR COMO APOIO TÉCNICO DEVERÁ REALIZAR O LOGIN DESSA FORMA PARA TER CONTROLE SOBRE AS FUNCIONALIDADES DA SALA
	- o OS CONVIDADOS NÃO DEVEM ENTRAR NA SALA DESSA FORMA. ELES DEVEM SER CONVIDADOS, VER ITEM 1 NO TÓPICO *TRANSMISSÃO AO VIVO: TRANSMITINDO*

### **2. CRIAR SALA DE TRANSMISSÃO:**

- CLICAR EM "*CREATE BROADCAST*"
- VINCULAR AOS DESTINOS DE TRANSMISSÃO
	- o CANAL DO YOUTUBE (E/OU PÁGINA DO FACEBOOK)
- "*PRIVACY: PUBLIC*"
- "*SCHEDULE FOR*" O HORÁRIO QUE O EVENTO ESTÁ PREVISTO PARA COMEÇAR
- ADICIONAR "*THUMBNAIL IMAGE*" SE DESEJAR
	- o É A IMAGEM QUE FICARÁ FIXA NA TRANSMISSÃO DO YOUTUBE ENQUANTO O EVENTO NÃO COMEÇA, COMO UM PLANO DE FUNDO DA TELA DE ESPERA, E TAMBÉM SERÁ A IMAGEM QUE FICARÁ COMO CAPA DO VÍDEO NO CANAL DO YOUTUBE
	- o A IMAGEM DEVERÁ SER NECESSARIAMENTE RETANGULAR *["APRESENTAÇÃO DE VÍDEO" NO CANVA]*
- PREENCHER COM TÍTULO E DESCRIÇÃO DO VÍDEO
	- o SOBRE O EVENTO
	- o SOBRE OS PALESTRANTES E MODERADOR(A)
	- o LINK E INFORMAÇÃO SOBRE O FORMULÁRIO DE PRESENÇA E CERTIFICAÇÃO
	- o CONTATO/REDES SOCIAIS DA ORGANIZAÇÃO

**3. AO CONFIRMAR E CRIAR A SALA, SERÁ GERADA UMA PÁGINA NO YOUTUBE NA QUAL O EVENTO SERÁ TRANSMITIDO, COMO UMA SALA DE ESPERA**

• É O LINK DESSA PÁGINA QUE DEVE SER ENCAMINHADO AOS INSCRITOS PARA QUE ASSISTAM À TRANSMISSÃO

### **4. INCLUIR** *BANNERS* **NA PLATAFORMA**

- SÃO AS MENSAGENS QUE SERÃO EXIBIDAS DURANTE A TRANSMISSÃO
- ATIVAR O "*SCROLL ACROSS BOTTOM (TICKER)*"

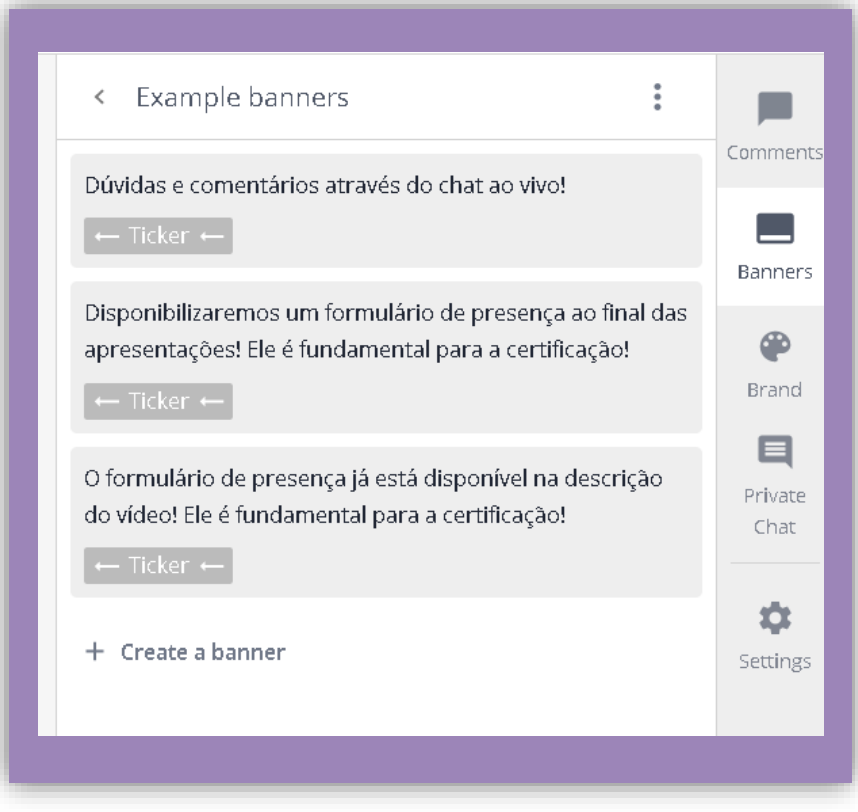

**5. EDITAR A COR DE DESTAQUE (***BRAND***) NA PLATAFORMA**

• PRIORIZAR COR QUE MANTENHA A IDENTIDADE VISUAL DA DIVULGAÇÃO

### **TRANSMISSÃO AO VIVO TRANSMITINDO**

O IDEAL É QUE OS APOIOS TÉCNICOS SE REÚNAM **40 MINUTOS** ANTES DO INÍCIO DO EVENTO, CONVIDANDO OS INTEGRANTES DA PALESTRA **PELO MENOS 30 MINUTOS** ANTES DO INÍCIO DA TRANSMISSÃO AO VIVO. ASSIM, HAVERÁ TEMPO DE QUAISQUER ACERTOS E AJUSTES FINAIS.

### **1. UMA VEZ NA SALA, OS APOIOS DEVEM CONVIDAR OS PALESTRANTES**

- COPIAR LINK → ENVIAR O LINK NO GRUPO DO WHATSAPP
- COLOCAR NOME E SOBRENOME DE TODOS NA PLATAFORMA, POIS É ASSIM QUE APARECERÁ AO VIVO
- TROCAR INFORMAÇÕES E COMBINAÇÕES FINAIS

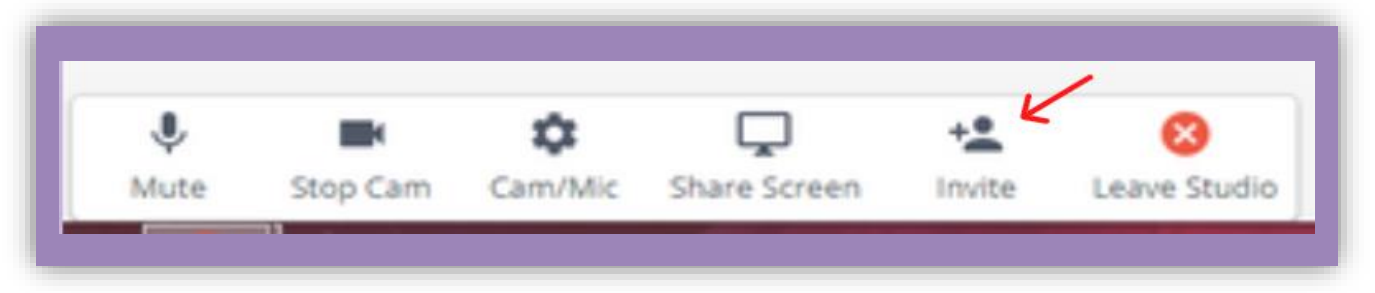

### **2.INICIAR A TRANSMISSÃO AO VIVO**

- SE DESEJAR, COLOCAR VÍDEO DE 30 SEGUNDOS FORNECIDO PELA PLATAFORMA
- CLICAR EM *GO LIVE* PARA INICIAR A TRANSMISSÃO
- PRIORIZAR DIVISÃO DE TELA COM FUNDO QUANDO HOUVER MAIS DE UMA PESSOA SIMULTANEAMENTE NA TRANSMISSÃO PARA EVITAR DISTORÇÕES NA IMAGEM

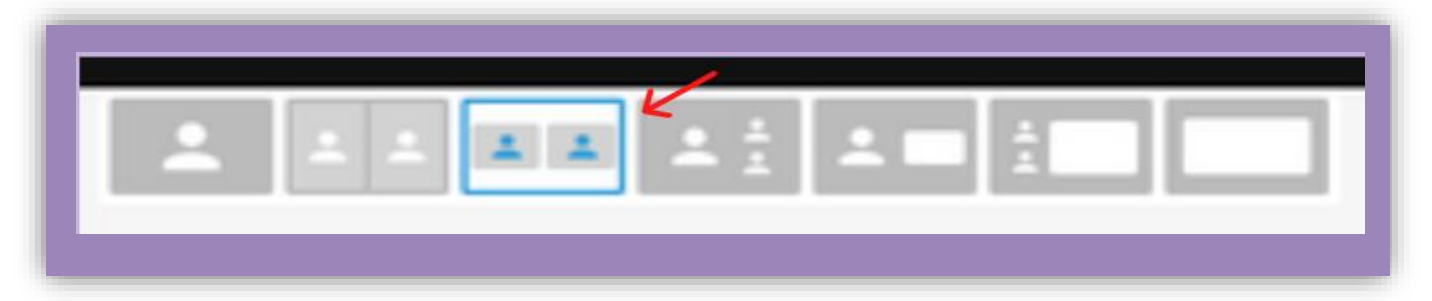

### **3.** *END LIVE* **AO FINAL DO EVENTO PARA ENCERRAR A TRANSMISSÃO AO VIVO**

**ATENÇÃO:** A PLATAFORMA PERMITE NO MÁXIMO 6 PESSOAS TRANSMITIDAS AO VIVO SIMULTANEAMENTE.

APENAS OS PARTICIPANTES TRANSMITIDOS NA TELA PRINCIPAL PODEM SER OUVIDOS. TODOS OS OUTROS FICAM EM MODO "*BACKSTAGE*" E COM ÁUDIOS DESATIVADOS.

NESSE TUTORIAL, NÃO SÃO UTILIZADAS PROJEÇÕES DE SLIDES NAS APRESENTAÇÕES. A PLATAFORMA, CONTUDO, PERMITE ESSA FUNCIONALIDADE ATRAVÉS DA FERRAMENTA "*SHARE SCREEN*". SUGERIMOS QUE A COMISSÃO ORGANIZADORA SE FAMILIARIZE COM ESSA FERRAMENTA PREVIAMENTE E TAMBÉM INSTRUA OS PALESTRANTES NO TESTE PRÉVIO PARA EVITAR TRANSTORNOS DURANTE A TRANSMISSÃO AO VIVO.

### **CERTIFICADOS MODELOS DE CERTIFICADO**

OS CERTIFICADOS DEVEM ACOMPANHAR A IDENTIDADE VISUAL DA DIVULGAÇÃO DO EVENTO.

OBRIGATORIAMENTE, PARA FINS DE PREENCHIMENTO E ENVIO, A VERSÃO FINAL DOS CERTIFICADOS DEVE ESTAR EM FORMATO DE **GOOGLE APRESENTAÇÃO** NO **GOOGLE DRIVE**, COM CAIXA DE TEXTO EDITÁVEL. NO LUGAR DO NOME DO OUVINTE DEVE CONSTAR <<NOME>>, COMO NO EXEMPLO AO FINAL DA PÁGINA.

O *LAYOUT* DO MODELO PODE SER FEITO EM QUALQUER PLATAFORMA DE EDIÇÃO DE TEXTO OU DE IMAGEM (COMO O **CANVA**, SUGERIDO, OU O PRÓPRIO **GOOGLE APRESENTAÇÕES**), BASTANDO QUE A IMAGEM SEJA INSERIDA NO FORMATO FINAL.

### **1. CONTEÚDO:**

- NOME DE QUEM RECEBERÁ O CERTIFICADO (<<NOME>>)
- NOME DO EVENTO
- DATA DO EVENTO
- ORGANIZAÇÃO RESPONSÁVEL PELO EVENTO
- CARGA HORÁRIA TOTAL
- ASSINATURA DAS(OS) RESPONSÁVEIS PELO EVENTO

### **2. TIPOS:**

- DEVEM SER FEITOS, PELO MENOS, 4 VERSÕES DO CERTIFICADO
	- o OUVINTE
	- o PALESTRANTE
	- o MODERADOR(A)
	- o COMISSÃO ORGANIZADORA

DECLARAMOS QUE << NOME>> PARTICIPOU, NO DIA \_\_ DE \_\_\_\_ DE \_\_\_\_, NA QUALIDADE DE OUVINTE, DO WEBINÁRIO "\_\_\_\_\_\_\_\_\_\_", ORGANIZADO POR \_\_\_\_\_\_\_\_\_\_ DA [INSTITUIÇÃO], PERFAZENDO \_\_ HORAS DE CARGA HORÁRIA TOTAL.

DECLARAMOS QUE <<NOME>> PARTICIPOU, NO DIA \_\_ DE \_\_\_\_ DE \_\_\_\_, NA QUALIDADE DE PALESTRANTE, DO WEBINÁRIO "\_\_\_\_\_\_\_\_\_", COM A PALESTRA "\_\_\_\_\_\_\_\_\_\_\_\_\_\_\_" ORGANIZADO POR \_\_\_\_\_\_\_\_\_ DA [INSTITUIÇÃO].

DECLARAMOS QUE <<NOME>> PARTICIPOU, NO DIA \_\_ DE \_\_\_\_, NA QUALIDADE DE MODERADOR(A), DO WEBINÁRIO "\_\_\_\_\_\_\_\_\_\_", ORGANIZADO POR \_\_\_\_\_\_\_\_\_\_ DA [INSTITUIÇÃO].

DECLARAMOS QUE << NOME>> PARTICIPOU, NO DIA \_\_ DE \_\_\_\_ DE \_\_\_, NA QUALIDADE DE COMISSÃO ORGANIZADORA, DO WEBINÁRIO "\_\_\_\_\_\_\_\_\_\_", ORGANIZADO POR \_\_\_\_\_\_\_\_\_\_ DA [INSTITUIÇÃO].

### **CERTIFICADOS PREENCHIMENTO E ENVIO**

SERÁ USADO O AUTOCRAT, COMPLEMENTO GRATUITO DA FERRAMENTA GOOGLE PLANILHAS, PARA FINS DE PREENCHIMENTO E ENVIO AUTOMÁTICO DOS CERTIFICADOS ÀOUELES QUE REGISTRARAM PRESENCA NO EVENTO. ELE É DE FÁCIL ACESSO E INSTALACÃO.

1. BAIXAR E INSTALAR O AUTOCRAT

2. GERAR E ABRIR A PLANILHA GOOGLE COM AS INFORMAÇÕES DOS OUVINTES PRESENTES A PARTIR DO FORMULÁRIO GOOGLE DE PRESENCA

• PARA EVITAR ERROS NA RODAGEM DO PROGRAMA AUTOCRAT, SUGERIMOS QUE SEJA CRIADA UMA VERSÃO SIMPLIFICADA DA PLANILHA, APENAS COM NOME E E-MAIL DOS OUVINTES

ATENÇÃO: O AUTOCRAT TEM UM LIMITE MÁXIMO DE ENVIO DE 100 E-MAILS POR DIA, SENDO NOVAMENTE LIBERADO PARA ENVIO APENAS 24 HORAS DEPOIS DOS PRIMEIROS 100. SE VOCÊ DESEJA EMITIR E ENVIAR MAIS DE 100 CERTIFICADOS, SIGA O PASSO A PASSO A SEGUIR PARA ORGANIZAR E FACILITAR O PROCESSO:

- 1. ALÉM DAS COLUNAS COM NOMES E E-MAILS, CRIE UMA COLUNA CHAMADA "SELECIONADOS"
- 2. PREENCHA COM UM "X" AS 100 PRIMEIRAS LINHAS CORRESPONDENTES A UM PARTICIPANTE INSCRITO

ESSES SERÃO OS 100 PRIMEIROS SELECIONADOS PARA RECEBER O CERTIFICADO.

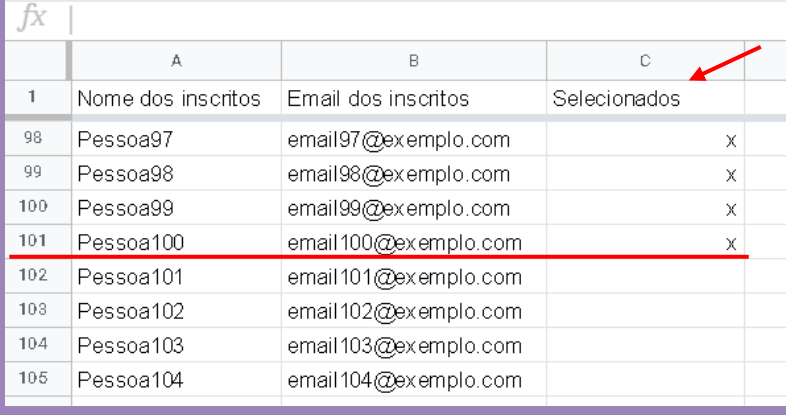

### 3. INICIAR AUTOCRAT A PARTIR DA PLANILHA

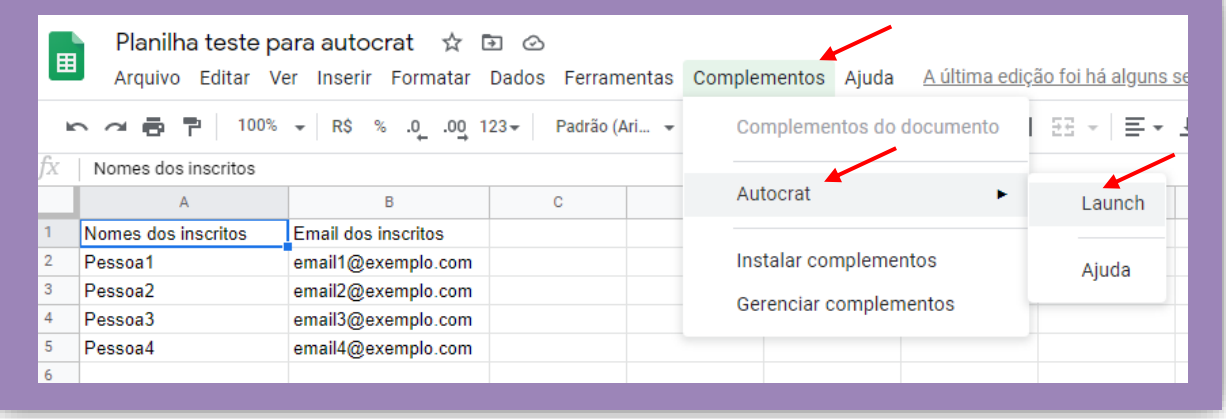

### **4. CRIAR "***NEW JOB***"**

• ESSE "TRABALHO" TERÁ AS CONFIGURAÇÕES DE PREENCHIMENTO E ENVIO DOS CERTIFICADOS DESTA PLANILHA

### **5. NOMEAR O TRABALHO**

### **6. SELECIONAR O MODELO DE CERTIFICADO CRIADO, EM FORMATO GOOGLE APRESENTAÇÕES, A PARTIR DO GOOGLE DRIVE**

### **7. CONFIGURAR OPÇÕES DE PREENCHIMENTO AUTOMÁTICO**

- SELECIONAR A ABA DA PLANILHA QUE TERÁ OS DADOS PREENCHIDOS NO MODELO DE CERTIFICADO SELECIONADO
- SELECIONAR A COLUNA DE DADOS QUE SUBSTITUIRÁ O TERMO <<NOME>> NO CERTIFICADO, OU SEJA, A COLUNA COM O NOME DOS OUVINTES DO EVENTO

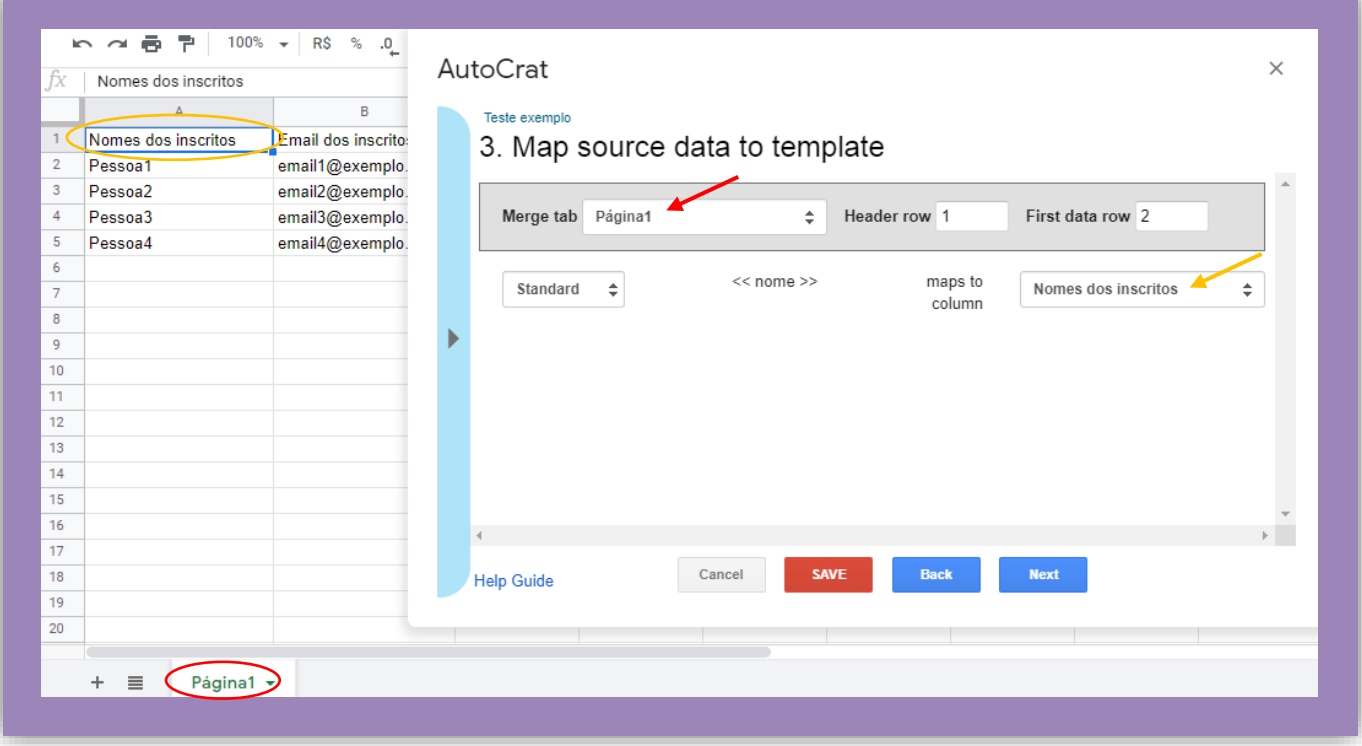

### **8. EDITAR CONFIGURAÇÕES DO ARQUIVO QUE SERÁ GERADO:**

- CONFIGURAR NOME DO ARQUIVO PARA QUE SEJA AUTOMATICAMENTE PREENCHIDO COM O NOME DO PARTICIPANTE
	- o BASTA PREENCHER, DENTRO DOS CARACTERES << >>, COM O TÍTULO DA COLUNA EM QUE ESTÃO OS NOMES NA PLANILHA
- CONFIGURAR FORMATO QUE O ARQUIVO SERÁ GERADO (PDF)
- "*MULTIPLE OUTPUT MODE (CLASSIC MODE)"* PARA QUE SEJA GERADO UM ARQUIVO PARA CADA CERTIFICADO

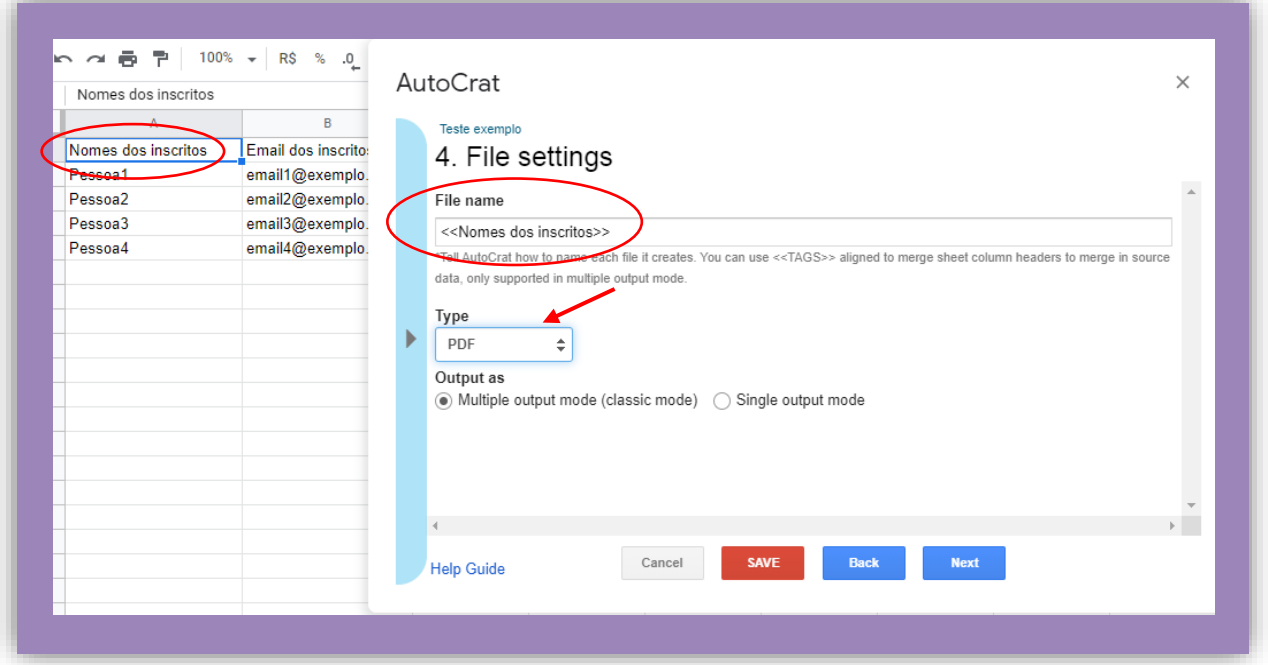

**9. ESCOLHER A PASTA QUE ARMAZENARÁ OS ARQUIVOS EM PDF DOS CERTIFICADOS GERADOS**

**10. PARA A FINALIDADE DESTE MANUAL, A ETAPA 6 (***ADD DYNAMIC FOLDER REFERENCE***) DO AUTOCRAT, OPCIONAL, PODE SER PULADA**

**11. ADICIONAR CONDIÇÃO PARA EMISSÃO E ENVIO DOS CERTIFICADOS [APENAS PARA QUANDO HOUVER MAIS QUE 100 INSCRITOS]**

• CONDICIONAR A EMISSÃO E ENVIO DOS CERTIFICADOS ÀS LINHAS PREENCHIDAS COM "X" NA COLUNA CRIADA PARA OS SELECIONADOS

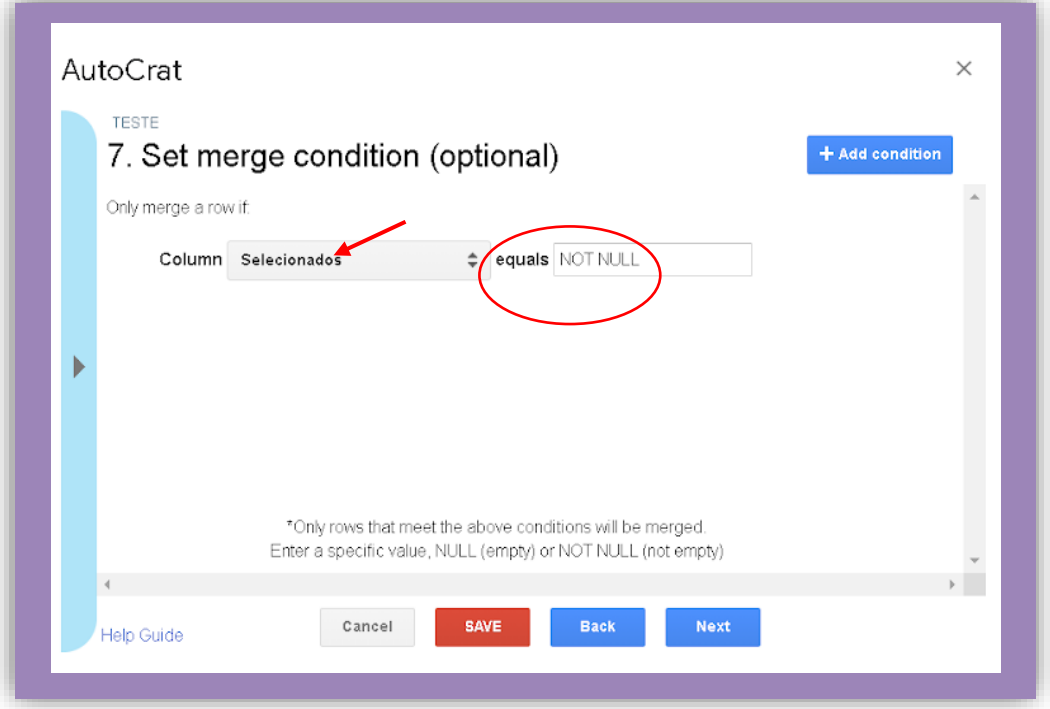

### **12. EDITAR CONFIGURAÇÕES DE ENVIO**

- PERMITIR COMPARTILHAMENTO DO DOCUMENTO
- COMPARTILHAR EM FORMATO PDF

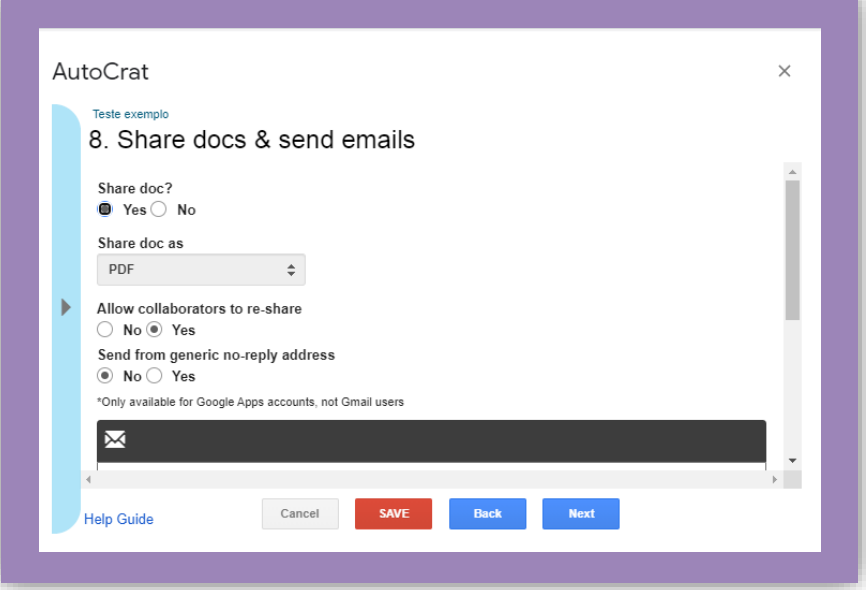

- **13. DEFINIR E-MAIL PADRÃO QUE SERÁ ENVIADO COM OS CERTIFICADOS ANEXADOS**
	- NO LUGAR DO REMETENTE BASTA PREENCHER, DENTRO DOS CARACTERES << >>, COM O TÍTULO DA COLUNA EM QUE ESTÃO OS E-MAILS NA PLANILHA
	- ADICIONAR O E-MAIL DE CONTATO DA ORGANIZAÇÃO PARA QUE OS OUVINTES POSSAM ENTRAR EM CONTATO EM CASO DE NECESSIDADE

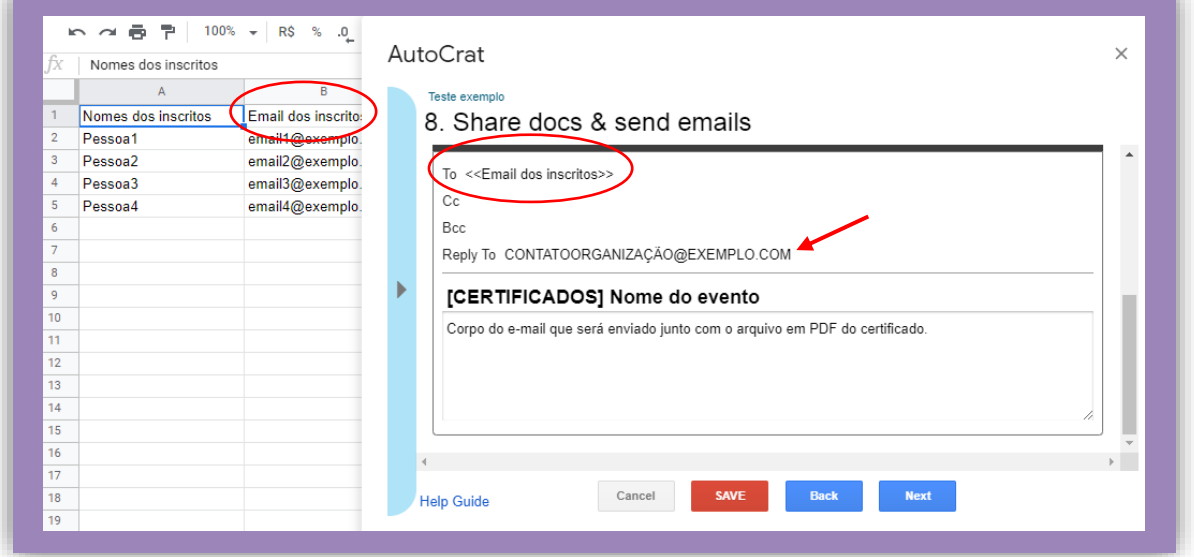

### **14. NA ETAPA** *<sup>9</sup> ADD/REMOVE JOB TRIGGERS* **("GATILHOS PARA EXECUÇÃO DO TRABALHO") MANTER AS DUAS OPÇÕES NEGATIVAS E SALVAR**

- *"RUN ON FORM TRIGGER": NO*
- *"RUN ON TIME TRIGGER": NO*
- *SAVE*

### 15. DAR PLAY NO AUTOCAT PARA CRIAR E ENVIAR OS CERTIFICADOS (RUN JOB)

- OS CERTIFICADOS SERÃO GERADOS, COLOCADOS NA PASTA DO GOOGLE DRIVE ESCOLHIDA E  $\bullet$ OS E-MAILS SERÃO ENVIADOS AUTOMATICAMENTE
- · SERÁ ADIDIONADO AO FINAL DE CADA LINHA NA PLANILHA UM RELATÓRIO COM O STATUS DE TODAS AS ETAPAS DO PROCESSO

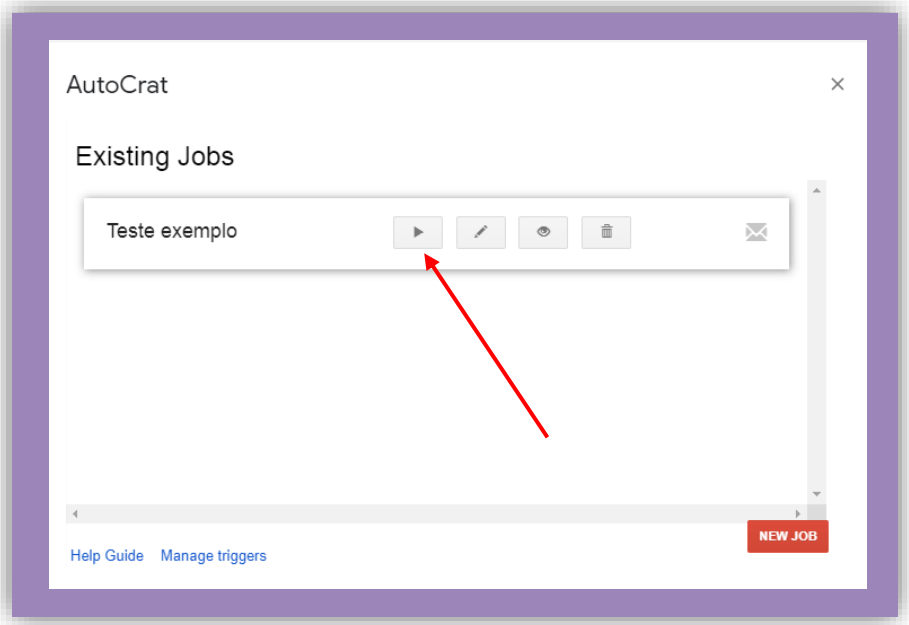

### 16. ENVIAR PARA MAIS 100 INSCRITOS

- AGUARDAR 24 HORAS A PARTIR DO PRIMEIRO ENVIO
- PREENCHER COM UM "X" MAIS 100 LINHAS DA COLUNA "SELECIONADOS"
- DAR PLAY NO AUTOCRAT (RUN JOB) MAIS UMA VEZ
	- O SE NECESSÁRIO, REPETIR O PROCESSO ATÉ FINALIZAR A LISTA
	- O NÃO É NECESSÁRIO EDITAR AS LINHAS COM PROCESSO JÁ CONCLUÍDO PELO PROGRAMA

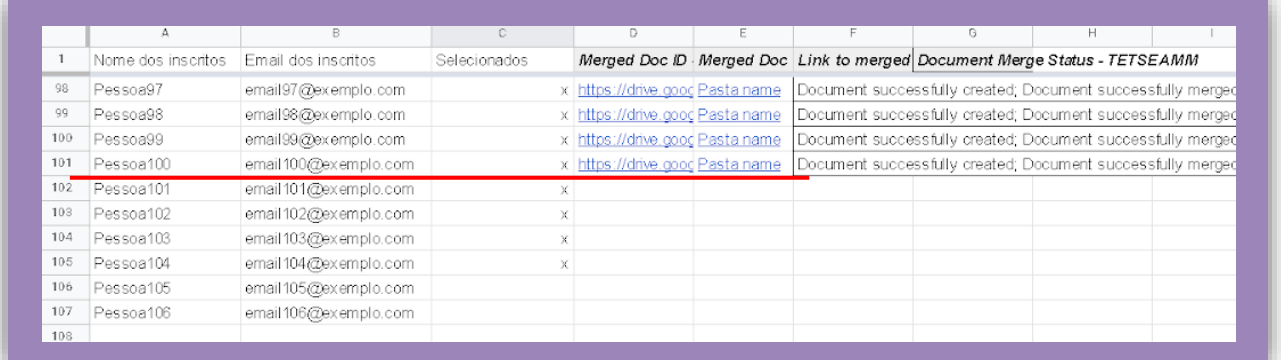

ATENÇÃO: OS DEMAIS MODELOS DE CERTIFICADO (PALESTRANTE, MODERADOR E COMISSÃO ORGANIZADORA) TAMBÉM PODEM SER PREENCHIDOS SEGUINDO O MESMO PASSO OU PASSO, COM AS DEVIDAS ALTERAÇÕES, OU DE FORMA MANUAL.

**INFORMAÇÕES DE CONTATO** Universidade Federal do Rio de Janeiro Escola de Serviço Social Núcleo de Políticas Públicas, Identidades e Trabalho Grupo de Pesquisa e Extensão Prevenção da Violência Sexual E-mail: [prevencaovs@gmail.com](mailto:prevencaovs@gmail.com) Instagram: @prevencaoviolenciasexual | Facebook: /enfrentamentovscm